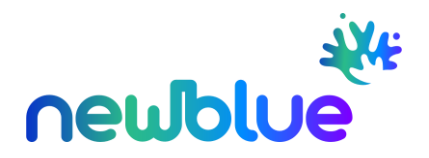

# **API SPECIFICATIONS**

# **AUTHENTICATION METHOD**

OAuth 2.0

Parameters (to be provided by W2M-Newblue API support team):

Login

Password

Client ID

Client Secret

Access Token URL LIVE[: https://auth.w2m.com/auth/realms/agency/protocol/openid](https://auth.w2m.com/auth/realms/agency/protocol/openid-connect/token)[connect/token](https://auth.w2m.com/auth/realms/agency/protocol/openid-connect/token)

Access Token URL TEST: [https://pre-auth.w2m.com/auth/realms/agency/protocol/openid](https://pre-auth.w2m.com/auth/realms/agency/protocol/openid-connect/token)[connect/token](https://pre-auth.w2m.com/auth/realms/agency/protocol/openid-connect/token)

Scope: openid email address roles

To authenticate and obtain an access token, you need to make a POST request to the provided Access Token URL, including the necessary parameters such as login, password, client ID, client secret, and scope. The response will contain the access token that can be used for subsequent API requests. You must use the same token for different requests during Token lifetime.

Be aware that tokens have a limited TTL, but when TTL runs out, you need to use *refresh token* instead of requesting a new token.

Please follow the OAuth 2.0 standards as described her[e https://oauth.net/2/](https://oauth.net/2/)

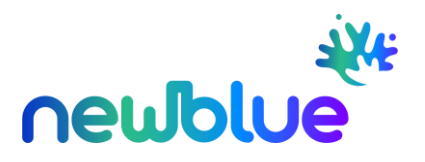

# **API TRANSACTIONS**

### **ENDPOINTS**

TEST: [https://pre-api.w2m.com](https://pre-api.w2m.com/)

LIVE: [https://api.w2m.com](https://api.w2m.com/)

## **0. Destination List**

- Purpose: Retrieve the list of zones/destinations for the products.
- Request: GET https://<environment>/agency/packages/api/v1/product/destinations?brand=<brand>
- Example LIVE: <https://api.w2m.com/agency/packages/api/v1/product/destinations?brand=NBLUE>
- Considerations:
	- The result depends on the requesting agency, as it goes through rules and only provides zones for visible products.
	- This endpoint is not intended for "online" calls; it requires making a request and storing the result.
	- The response includes the entire tree of destinations, including leaf nodes and their parent nodes.
	- Any zone from the response (leaf or parent) can be used in the product download request.

## **1. Product:**

- Purpose: Retrieve a list of products available for sale. The information can be retrieved by DESTINATION or by PRODUCT CODE.
- Request LIVE: POST<https://api.w2m.com/agency/packages/api/v1/product/ttoo>
- Response: A JSON array containing product information, including product IDs, names, descriptions, and prices.

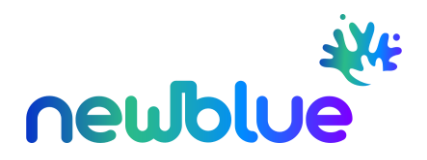

It is possible to request content along with the product information:

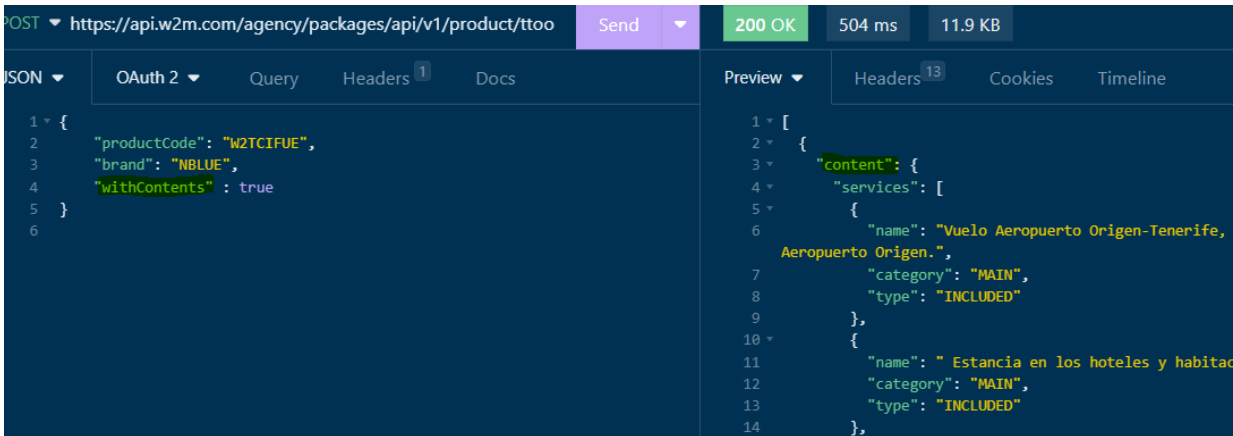

"Content": {

```
"description":
"services":
"itineraries":
"images":
"lodgings": [ ]
```
},

Examples:

```
"content":
               \mathbf{F}"description": "Una nueva propuesta más libre y personalizada, con nuevos servicios
                     y experiencias en destino. Aquí encontrarás todos los servicios
                      incluidos en el programa de viaje Varadero Essence, el itinerario
                      previsto del viaje y aquellos servicios opcionales que podrás<br>añadir al reservar tu viaje.",
   "services":
                         \mathbf{r}\vert \cdot \vert"name": "Vuelo Madrid-La Habana-Madrid con nuestra compañía World2Fly.",
          "category": "MAIN",<br>"type": "INCLUDED"
       \mathcal{F}- 4
          "name": "Estancia en el Hotel y habitación reservada",
          "category": "MAIN",
          "type": "INCLUDED"
       \mathcal{F}\vert 1
          "name": "Traslados aeropuerto-hotel-aeropuerto",
          "category": "MAIN",
          "type": "INCLUDED"
       \mathcal{F}
```
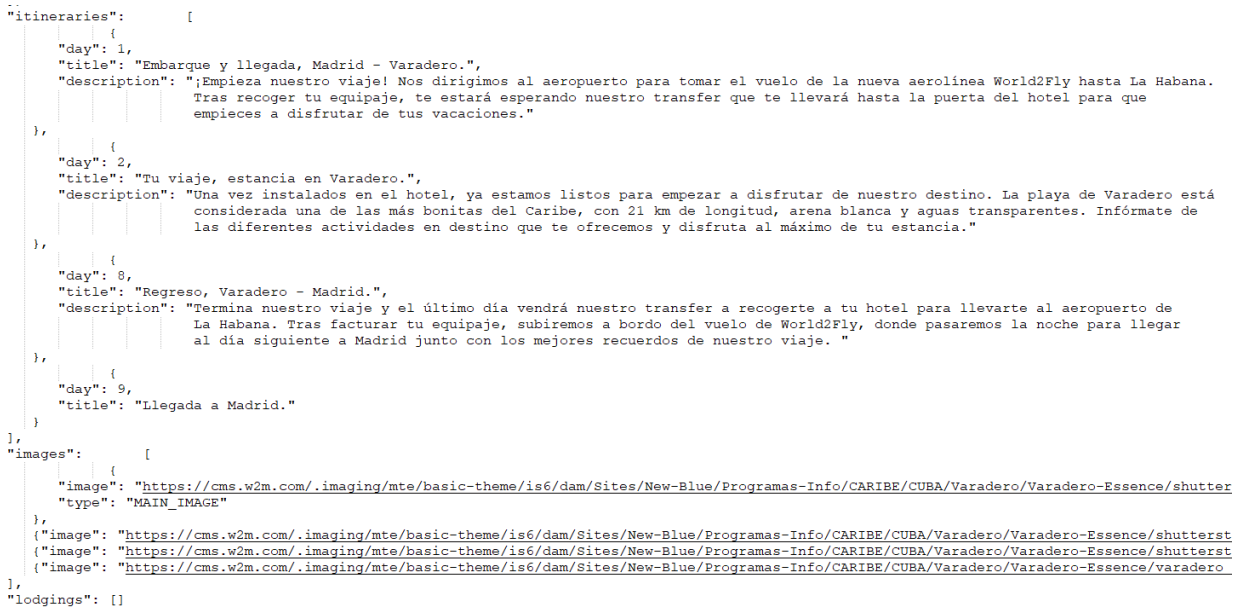

- "lodgings" will be provided only for Tour packages (W2MDESEGI product for example); single destination packages will have this node always empty.
- Calendar info:
	- o "defaultNightStatus" indicates the calendar status for the default nights. In the below example there is no availability on the 26/11/2023 with the default number of nights:

"type": "CALENDAR\_DATE", "status": "OK", "date": "2023-11-24", "amount": 1427.00, "defaultNightsStatus": "OK" }, K "type": "CALENDAR\_DATE", "status": "OK", "date": "2023-11-26", "amount": 1487.00, "defaultNightsStatus": "NA" Ъ.

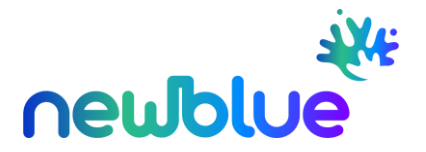

o The default nights are reported in the same response. In case of combined destinations, they are aggregated:

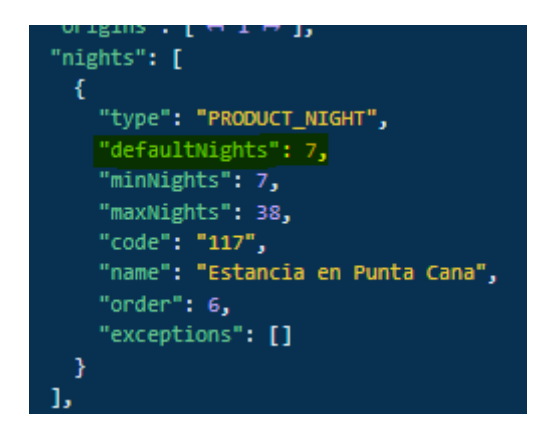

#### **2. Availability:**

- Purpose: Check the availability of a selected product.
- Request LIVE: POST<https://api.w2m.com/agency/packages/api/v1/availability>
- Request Body: JSON object specifying the product ID and desired dates.
- Response: A JSON object indicating the availability status, including information on available dates, prices, and any restrictions. The response will contain tokens with "Prices" > "Type": "INCLUDED"

```
"prices": [
                             \overline{A}"type": "INCLUDED",
   "rules": [],
   "token": "JxK4BaSn9pDuNEqqrDA52RuAsj561C89RDkqU2IUsVw="
```
It will also contain "Prices"/"Type": "INCREMENT" for those services that have an upgrade available.

```
\omega \sim 1"meals": [
                                \overline{1}"code": "TI",
   "name": "Todo Incluido",
   "prices": [
      "type": "INCREMENT",
      "amount": 167,
```
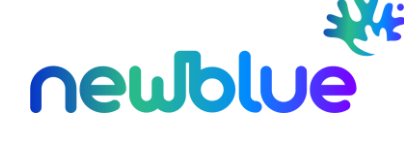

Additionally, the package itself has an associated "package token" as shown here, which must be included in the Prebooking request:

```
"rates": [
              \rightarrow"productCode": "W2MDESEGI",
   "baseRates": [ | | |
       "type": "ABSOLUTE".
       "amount": 2244,
       "currency":
                                 \overline{A}"code": "EUR",
          "name": "Euro"
       Υ.
       "details":
                               \mathcal{A}"commissionablePrice": 1694.
          "nonCommissionablePrice": 550
       \mathcal{V}"rules": [],
       "token": "646b9260e2d29"
   \overline{\mathbf{u}}
```
#### **3. Prebooking:**

- Purpose: Add selected components to a shopping basket or prebooking.
- Request LIVE: POST<https://api.w2m.com/agency/packages/api/v1/prebooking>
- Request Body: JSON object specifying the selected product ID, lodging details, flight details, transfer details, insurance details, and any other necessary information.

This request must contain as many tokens as INCLUDED tokens you have received in the availability response, unless you choose an upgraded service, in which case the INCLUDED token must be replaced by the INCREMENT token for that same service.

• Response: A JSON object confirming the successful addition of the components to the prebooking. It will include a token which needs to be used in the Booking request.

```
Prebook RS
Ł
   "productCode": "W2MDESEGI",
   "productName": "Descubre Egipto - Salidas Lunes y Sábado:
   "start": "2023-07-01",
   "end": "2023-07-08",<br>"token": "2023-07-08",<br>"tochen": "<mark>ym69jJRVXK2e_qZv40dj4dipN7a_jpa0BcKKT9pT5SY=",</mark>
    "remarks":
                      T
              \rightarrow"type": "PKT",
```
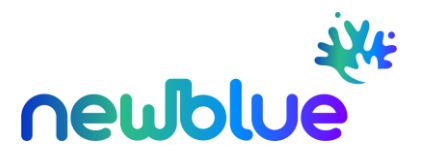

# **4. Booking:**

- Purpose: Confirm the booking and generate a reservation.
- Request LIVE: POST<https://api.w2m.com/agency/packages/api/v1/booking>
- Request Body: JSON object specifying the prebooking token, customer details and all mandatory information as specified in the Prebooking response.

```
\mathbf k"token":"VquTRu2VsiguDIGd-LVTnBRbaPA0mc0HDxdB7ZdGS-I=",
    "clientReference": "123456789",
     "agent": "agentName",
    "distributions":[
        \left\{ \right."code": "1","passengers":[
                 \left\{ \right."holder":true,
                     code":"1",
                     "age":30,<br>"age":30,<br>"gender":"MALE",
                      "name": "W2M",
                     "surname": "Test",<br>"dateOfBirth": ""
                 \left\{ \begin{array}{c} 1 \ 0 \ 0 \end{array} \right."holder":true,
                     "code": "1","age":30,
                      "gender": "FEMALE",
                      "name": "W2M",
                     "surname": "Test"
                      "dateOfBirth":""
```
- Response: A JSON object confirming the successful booking, including the booking reference, status and possible alerts.
- Passenger Validation: The booking step includes validation of passenger information. The order of passengers is not relevant; however, it is crucial to ensure that the relationship between the assigned order, passenger code, and age remains consistent throughout the entire process. The booking validation checks that the distribution number, passenger code, and age match the information provided in the availability step.

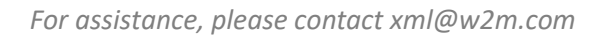

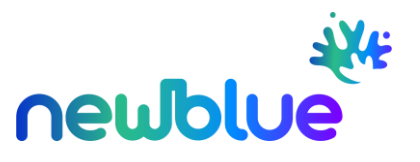

## **5. Read Bookings**

- Purpose: Retrieve booking information
- Request LIVE: GE[T https://api.w2m.com/agency/ttoo](https://api.w2m.com/agency/ttoo-third/api/v1/agency/bookings/NBLUE/bookingreference)[third/api/v1/agency/bookings/NBLUE/](https://api.w2m.com/agency/ttoo-third/api/v1/agency/bookings/NBLUE/bookingreference)*bookingreference*
- Response: You will receive the information for the booking reference provided

```
"type": "AGENCY",<br>"bookingReference": "1595240",<br>"status": "OK",<br>"client": {<br>"gent": "agentName",<br>"reference": "123456789",<br>"reference": "123456789",
                 "agency": {<br>"code": "65622",
                            \begin{array}{lll} \text{"code":} & \text{"65622"}\text{,} \\ \text{"name":} & \text{"DBMO PRO"}\text{,} \\ \text{"email":} & \text{"t t-to0@w2m.com"}\text{,} \\ \text{"phome":} & \text{"r}\text{,} \\ \text{"agencyGroup"":} & \text{if} \\ & \text{"code":} & \text{"238"}\text{,} \\ & \text{"name":} & \text{"AZUL MARINO VIAJES"} \end{array}\},<br>"address":
                                                                                                                       \overline{\mathcal{L}}uduress :<br>"zone": "",<br>"address": "TEST..",<br>"postalCode": ""
                          \vert }
               \overline{1}|}<br>|-<br>"brand": {<br>| "code": "NBLUE",<br>| "aperativeBrand": "<br>| "address": {
                "name": "Newblue",<br>"operativeBrand": "NBLUE",<br>"address": ("country": "ESP",<br>"zone": "Palma de Mallorca",<br>"zone": "Palma de Mallorca",<br>"address": "Domicilio social: Edificio W2M, C/ General Riera 154\r\n",<br>"postalCode": "07
```
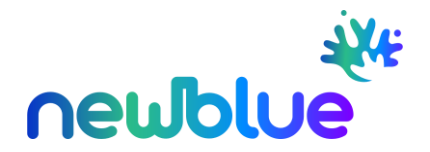

#### **6. Document retrieval:**

- Purpose: Retrieve the documents associated with a specific reservation.
- Request LIVE 1: LIST OF DOCUMENTS
	- o GET [https://api.w2m.com/agency/ttoo-third](https://api.w2m.com/agency/ttoo-third-document/api/v1/agency/brands/NBLUE/bookings/bookingreference)[document/api/v1/agency/brands/NBLUE/bookings/](https://api.w2m.com/agency/ttoo-third-document/api/v1/agency/brands/NBLUE/bookings/bookingreference)*bookingreference*
	- o Response: This endpoint responds with a list of documents related to the specified reservation, but this does not contain any link to the documentation itself.

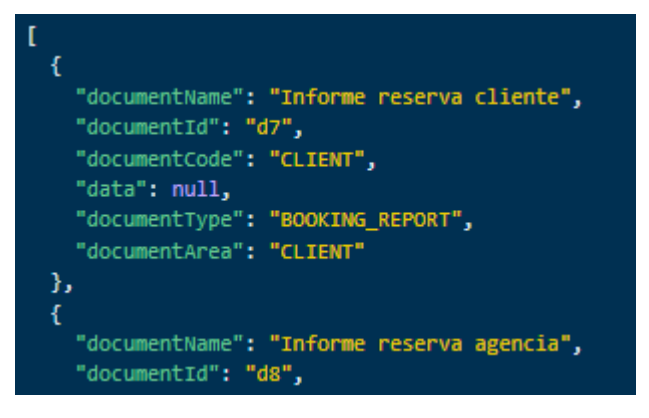

- Request LIVE 2: DOWNLOAD DOCUMENTS
	- o POST<https://api.w2m.com/agency/ttoo-third-document/api/v1/agency/>
	- o Response: This endpoint provides links to download the requested documents.

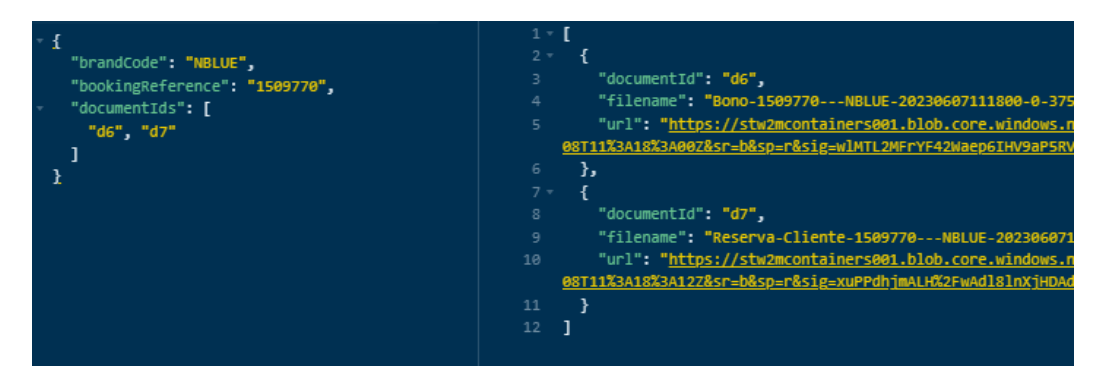

- Request LIVE 3:
	- o POST [https://pre-api.w2m.com/agency/ttoo-third](https://pre-api.w2m.com/agency/ttoo-third-document/api/v1/agency/packed)[document/api/v1/agency/packed](https://pre-api.w2m.com/agency/ttoo-third-document/api/v1/agency/packed)
	- o Response: This endpoint compresses all the requested documents and provides a response with a single result, which can be downloaded via the provided "URL"

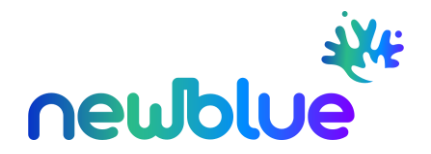

## **7. Cache Endpoint for Availability**

- Purspose: Facilitate caching of availability results for improved response times.
- Request LIVE: POST<https://api.w2m.com/agency/packages/api/v1/availability/cache>
- Considerations:
	- This endpoint receives the same payload as the regular availability endpoint.
	- Improvements have been made to reduce latency and increase efficiency.
	- Availability obtained from this endpoint cannot be used for prebooking; for that purpose, please continue to use the regular availability endpoint.
	- When querying the regular availability endpoint, you can specify the hotel code to improve response times.

Sample request with lodging filter:

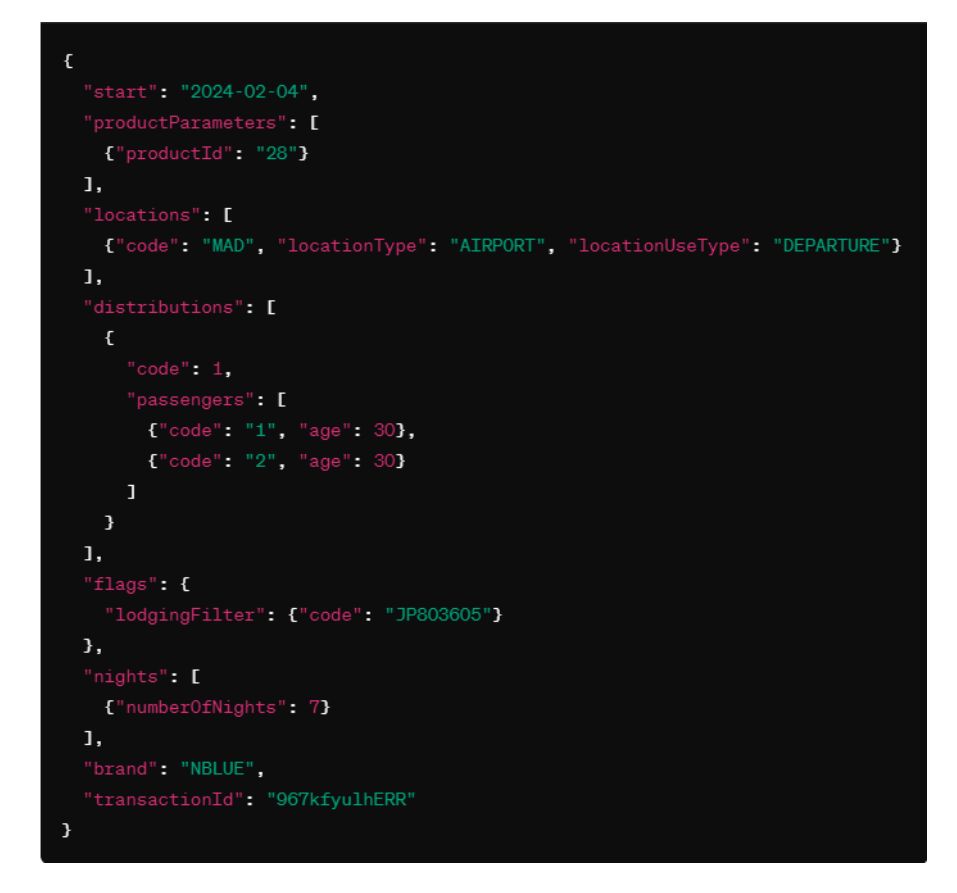

- If you are planning to send massive requests, authorization must be requested in advance t[o xml@w2m.com](mailto:xml@w2m.com) in order to assess its feasibility.
- The use of the /api/v1/availability endpoint is restricted to real requests (from users, potentially proceeding to a prebooking).

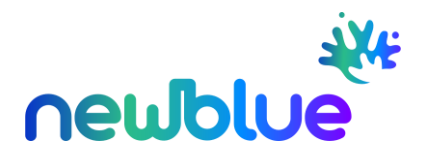

# **OPTIONAL SERVICES**

Optional services such as activities, connection hotels or upgrades can be retrieved and added to the package.

- Availability request / response: no changes vs standard booking flow
- Prebooking
	- o If optional services are desired, they must be indicated with the "withOptionals=true" attribute in the request:

```
Ł
    "productSelected": "65eeef2b75711",
   "filter": {
       "withOptionals": true
   Ъ,
    "optionsSelected": [
      \epsilon"token": "RRD_2wgPxzICg7a6TH1m7axbUAJRz_1dt5LNtxiPwp8="
      з,
      \epsilon"token": "ZypBoF79jQyA51KIscITR31TXHANsETUEZ-q060EItO="
      з,
      \epsilon"token": "YLSpmKaAbH1gL5TEdG--JBZ04fVVNni6sL8-n1g4Ep8="
      э,
      \mathfrak{c}"token": "3Id5uzcGZx-GvOMPnqxZclwuMt__rp9_vW-w9v1xXBg="
      з,
      £.
          "token": "MerKBj1GPp5WZm_DO-P1-c1b9vAZWwf_2YEhW28z9RQ="
      з,
      \mathfrak{c}"token": "Gx9jkVhgxvqXJ1MyZX-5nkZvCFVk6HW06tjf3u8jrGw="
      з,
      Ł.
          "token": "12XncjeM9aL39pTf2SjLALKX9ZzHHo2HBdRjoBOSNuc="
      з,
      \epsilon"token": "tlAfZxWh6__QAL3he6aRUmJLoW7M-h9XbcOdjOYbCFU="
      F
   J.
Þ
```
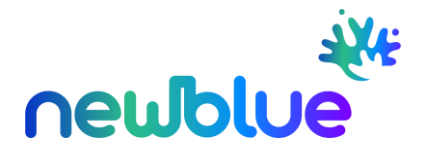

 $\circ$  The response to the prebooking will include a new "optionals" node with all available optional services

```
Ł
     "type": "OPTIONAL",
     "code": "Mi Habana de Noche (EN PRIVADO)",
    "name": "Mi Habana de Noche (EN TRIVADO)",<br>"name": "Mi Habana de Noche (EN PRIVADO)",<br>"description": null,<br>"allowPartialBooking": false,<br>"configurations": [
        \epsilon"type": "DATE_TIME_TABLE",
             "dates": [
                 12024-06-07", 12024-06-08", 12024-06-09",
             \mathbf{1}_t"times": []
        \mathbf{F}ı,
     "restrictions": [],
     "prices": [
        \mathbf{C}"type": "INCREMENT",
              "series": null,
              "amount": 135.00,
             "currency": null,
             "details": null,
              "priceBreakdown": {
                  "type": "PRICE_PER_PASSENGER",
                   "concepts": [
                      \mathbf{C}"order": null,"passengerType": "ADULT",<br>"description": null,
                            "quantity": null,<br>"passengerCodes": ["1", "2"],<br>"amount": 45.00
                      з,
                       \epsilon"order": null,"passengerType": "CHILD",<br>"description": null,
                           "quantity": null,<br>"passengerCodes": ["3"],<br>"amount": 45
                      ä,
                  \mathbf{I}У,
              "rules": \Pi_{\star}"ruleOperator": n<mark>ull,</mark><br>"token": "FChased6OfVzsF5WsNwZtwDwCZbFjuZiSerD9FheDZw="
         Þ
    ı
```
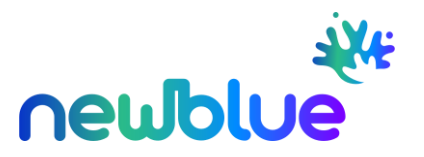

- $\circ$  The selection criteria are the same as for the components returned in the availability.
- $\circ$  If an optional service needs to be added, a new prebooking request must be made:

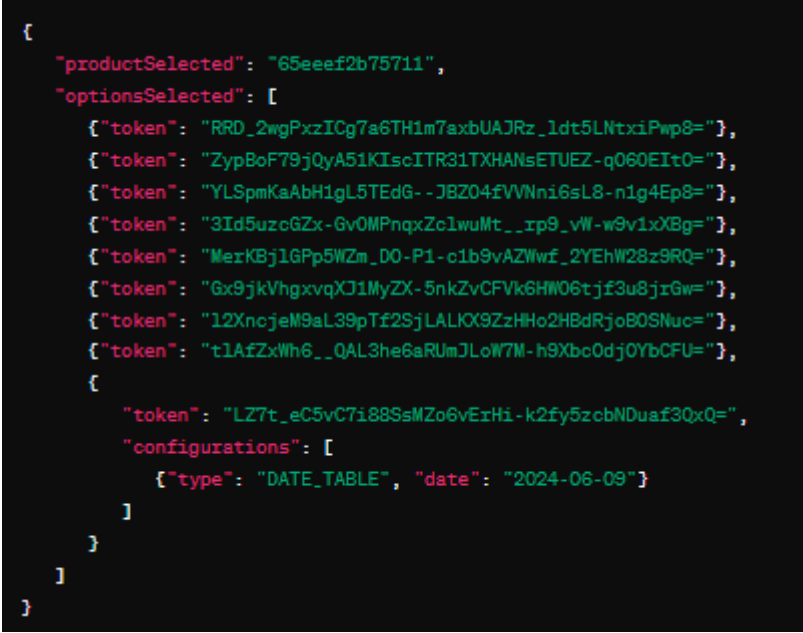

- o The "withOptionals" attribute can now be set to "false" (it will respond faster as it won't need to add available optional services again).
- o The request should include all tokens (similar to the first prebooking request) plus the tokens of the optional services to be added.
- o If the optional service is not to be selected for all passengers, it must be indicated along with the optional token and the corresponding "passengerCodes."

NOTE: This can only be done when the response to the prebooking indicates "allowPartialBooking=true" for the optional service.

 $\circ$  If the optional service requires additional configuration (e.g., date for an excursion), it should also be indicated along with the token under "configurations," and it must be one of the possibilities provided in the optional service response to the prebooking.

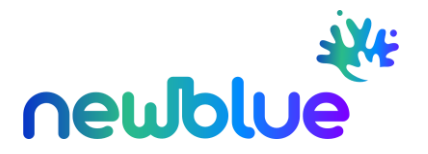

o The response to this second prebooking must include the selected optional service. The price will also be updated

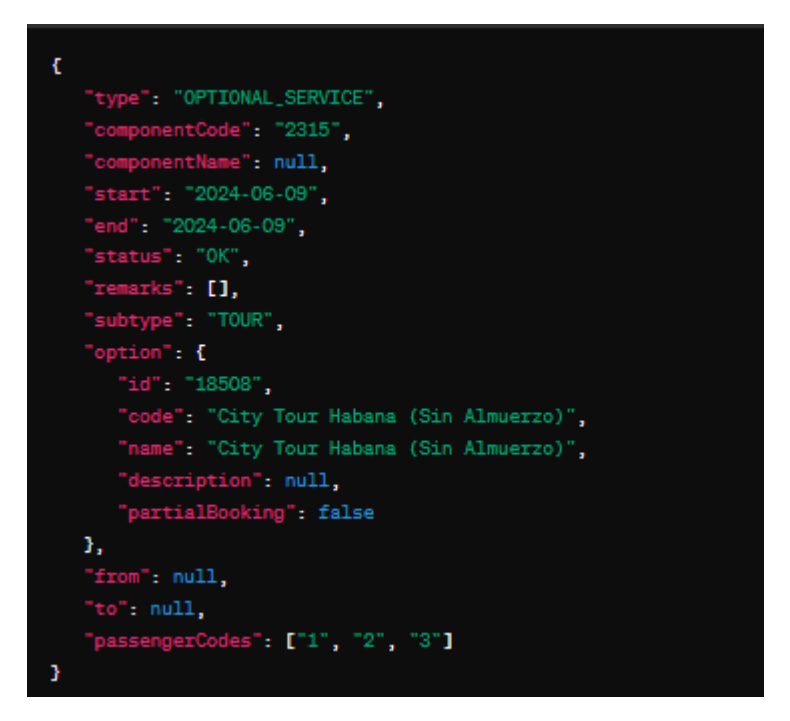

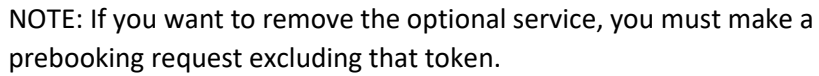

• Booking request / response: no changes vs standard booking flow

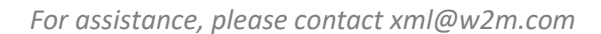

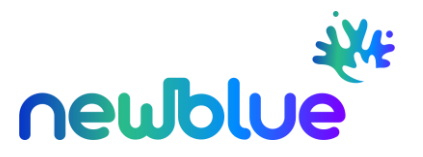

# **TOUR PACKAGES: COMBINED DESTINATIONS**

Tour packages can be tested using the following programs:

- W2COMAB Combined Havana/Varadero Absolut
- W2COMQU Combined Havana/Varadero Quality
- **1. Product Download:** Unlike the standard packages, where the "nights" field in the response contained only one element, in the case of tour packages, the response can include multiple elements, one for each stay included in the package.

For example, in the case of a Havana/Varadero tour package:

- "n" nights in Havana
- "m" nights in Varadero
- **2. Availability:** In the request, you need to specify the desired nights for each stay by indicating multiple elements in the "nights" field.

"Reference" corresponds to the "code" from the product download. In this example, we are requesting availability for 3 nights in Havana and 4 nights in Varadero.

The response will return multiple options of "type = LODGING" (in standard packages, only one option was returned because the accessible packages only had one stay).

- 3. **Prebooking:** It requires sending the tokens of each accommodation (one for each stay) returned in the response. Each stay represents a mandatory component of the package, and you need to send the chosen token for each stay.
- **4. Booking:** Same as with standard packages.

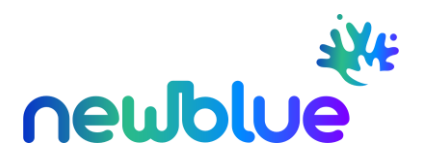

# **FREQUENTLY ASKED QUESTIONS**

## 1. **What timeout should be configured?**

• It is recommended to set a timeout of 60 seconds for availability and prebooking. For the booking step, since it involves a confirmation, the timeout should be set to up to 3 minutes.

## 2. **Multi-room**

• When requesting N identical rooms, the system searches for availability in one of the rooms and returns all 3 (for example) as available. However, when making the actual reservation, there might not be availability for all the requested rooms. This is a core error, and efforts are being made to ensure that at least an error is provided during the prebooking phase.

#### 3. **What does LP mean?**

- LP stands for Last Places (<10% of places available)
- The calculation of available places is based on the outbound flight. It's possible that the return flight might not have available places, resulting in no availability being provided.
- It is correct to calculate availability based on the outbound flight since the length of stay can vary (7, 8, 14, etc. nights), and availability may differ accordingly.

## 4. **Which is the difference between the different brands?**

- Brand NBLUE represents the tour operator (TTOO) for Spain, which is why "MAD" (Madrid) or alternative Spanish airports are always shown as the origin. If it is a Portuguese agency, it is advisable to use the brand NBLPT, which represents the tour operator for Portugal. The origins typically include LIS (Lisbon), OPO (Porto), and occasionally MAD (Madrid) as well.
- Brands do not determine the market or nationality but rather the entity from whom you are purchasing. It is possible for Portuguese customers to prefer departing from Madrid, for example, and vice versa.
- The same package can have different prices with different brands. This is determined by the product itself.

## 5. **Does Prebooking block the available places?**

- No. Prebooking does not block the available places. Prebooking only checks the availability and price of the selected option at that moment.
- Between the prebooking and confirmation it is possible that those places get sold out by any other agency if they were the last ones available.

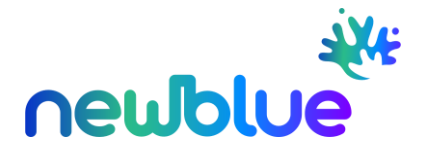

#### 7. **Can different cancellation policies be received for the same date range?**

- For a given date range, it is possible to receive different cancellation policies. There are two types of policies:
	- a. those with a specific amount, which do not overlap in dates and vary depending on the number of days in advance the cancellation is made

```
\overline{4}"Start": "2022-11-07T00:00:00",
 "End": "2023-03-07T00:00:00"
 "Text": "Sem gastos de gestão",
  "Price": {
    "Amount": 0.00,
    "Rules": [
    ı.
    "Type": 2
 \overline{\phantom{a}}Υ.
  "Start": "2023-02-05T00:00:00".
  "End": "2023-02-19T00:00:00",
  "Text": "10% taxa de penalização 30 dias antes da partida",
  "Price": {
    "Amount": 10.00,
    "Rules": [
    в,
    "Type": 3
  \overline{\mathbf{r}}
```
b. those without a specified amount, which are provided for informational purposes only. These informational policies might indicate that no administrative fees apply or specify that cancellations must be made during business hours.

```
"Start": "2022-11-07T00:00:00".
   "End": "2023-03-07T00:00:00",
   "Text": "O pedido de cancelamento deve ser realizado em horário laboral do Booking
(consultar web). Caso contrário serão aplicados os gastos correspondentes ao seguinte dia
laboral conforme horário do booking"
  \mathcal{L}\left| \right|"Start": "2022-11-07T00:00:00",
   "End": "2023-03-07T00:00:00",
   "Text": "<mark>Sem gastos de gestão</mark>",
   "Price": {
    "Amount": 0.00,
```
**8. What is the validity period of a token for a specific travel component?**

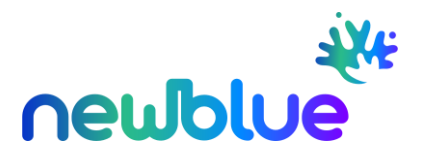

The validity period (ttl) is provided in the availability response and is dynamic. Currently, the token has a validity period of 30 minutes.

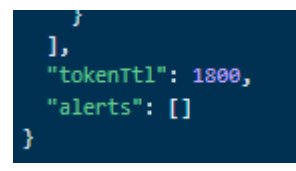

It's important to note that there is no specific transaction to renew tokens. The validity of a token is dependent on all the components of the travel journey. For example, the flight engine also has its own validity period.

#### **9. Why do some products do not have a price?**

Please note that the absence of a price for certain products is intentional and based on specific criteria or requirements associated with those products.

The packages Quality, Absolut, and Essence do come with indicated prices. However, there are other products with different circumstances (such as "Kids" packages where the trip involves children, or other packages that require a minimum of 9 passengers, etc.) for which the price is not pre-calculated. Hence, the API does not display the price in that step.

#### **10. How can the passenger voucher be generated?**

The voucher can be obtained either by downloading it from the website after filling in any missing passenger details or via API as described above under section 5. Document Retrieval.

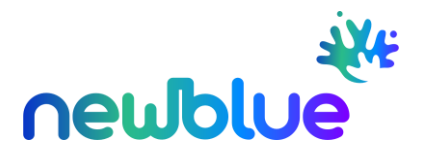

# **ERRORS**

When interacting with the API, you may encounter the following error codes:

- **400 - Bad Request**: This error is returned when the request contains incorrect parameters. One specific case is when there are options with an invalid status. For example, if one of the requested services does not have availability. Additionally, there are other cases where this error may occur during the prebooking process. For instance, if the flight or hotel is integrated, it is possible that the availability status appears as OK but changes to RQ during the prebooking.
- **401 - Unauthorized**: This error indicates that the request lacks valid authentication credentials or the provided credentials are invalid or expired. Access to the requested resource is unauthorized.
- **403 - Forbidden**: This error occurs when the server understands the request but refuses to authorize it. The client does not have permission to access the requested resource.
- **404 - Not Found**: This error is returned when there is no availability for a product, or the product has been removed. It is indicated in the response with an HTTP status code 404.
- **500 - Service Unavailable / Internal Server Error**: The service is temporarily unavailable or encounters an internal server error. The client should try the request again later.
- **406 – Not Acceptable:**
	- **Package without selectable flights**: One of the flights doesn't have enough seats available for all the passengers requested. Try other dates/pax combinations/number of nights.